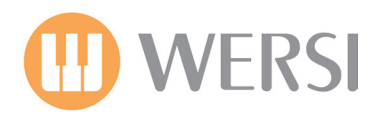

Drawbar

CollectionVol.2

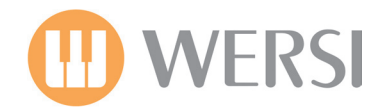

# Congratulations!

Your new WERSI OAS software expansion pack 'Drawbar Collection Vol.2'. This is the sequel to the massive software hit 'Drawbar Collection Vol.1' software.

OK, so you probably now want to get started. Please follow the loading instructions below:

# Loading Instructions:

#### **Registrations (Total Presets)**

- 1. Insert your CD/DVD or USB device into the CD/DVD or USB drive.
- 2. Press the 'Settings' tab at the top right corner of the Main Display.
- 3. Press the 'OAS Database' Button in the central column of buttons.
- 4. A new small window will appear. Press the button marked 'Total Preset Manager' at the bottom of the centre of the new window.
- 5. The Total Manager will now be displayed.
- 6. Press the 'Import' button.
- 7. Select the 'Drive' that is your instruments CD/DVD or USB drive.

8. Once you have selected your CD/DVD or USB drive, the Drawbar Collection Vol.2 Registration Total Presets will be displayed. Press the 'Select All' button.

9. Now that the Total Presets are highlighted in Red, press the 'Load' button.

10. A new window will be displayed. Please select a free slot to save the Drawbar Collection Vol.2 Total Preset Registrations and press 'Save'. Please be aware that any Total Presets that currently occupy any of the slots that you select, will be overwritten. Please take care to select only free / vacant slots.

#### **Registration Recall Using Quickload**

- 1. From the Main Display press the 'Quickload' button.
- 2. Press the 'Presets' button at the top of the screen (Left hand side)
- 3. Make sure that you have 'User Presets selected for the menu displaying the Preset content of your OAS instrument.
- 4. Scroll down to the new Drawbar Collection Vol.2 registrations' in the slots that you have saved them to.
- 5. Select the Total Preset registration from the list and press the large 'Load' button in the bottom right hand corner.
- Using 'Easy Preset'
- 1. From the Main Display press the 'Easy Preset' button.
- 2. Select the User Bank on the right hand side to navigate to the new registration Total Presets.
- 3. Simply select the desired registration displayed on the Easy Preset display for the entire instrument to be loaded instantly!

**PLEASE NOTE: This registration software pack makes use of OX7 Drawbar sound generators, OAS Drawbars & Longwave samples. The Rotor button will only have effect on OX7 (When the Rotor function sound control in the Drawbar button group is activated' and OAS Drawbars. Sample sounds use the Modulation Wheel for the slow / fast control of rotor.** 

*MODULATION WHEEL TIP: The Modulation Wheel also controls the OX7 Distortion Amp effect for OX7 Drawbar sounds. If you hear a distortion on your OX7 sounds, pull the Modulation Wheel back to it's lowest position in order to deactivate the effect.* 

# Registration Total Presets

#### **80's WERSI DB**

Typical WERSI Digital Organ sound from the hey day in the 1980's

#### **Blues Organ 1**

Typical cool Blues Organ - our instruments can produce every type of organ!

#### **Blues Organ 2**

Another Typical Blues Organ - with Percussion.

**Galaxis Full 1** A real Drawbar replication of the mighty WERSI Galaxis.

# **Galaxis Full 2**

A variation on the above.

**Gospel Organ** Small Chapel Gospel organ from NYC!

#### **Hammond H-100**

A straight Vibrato representation of the great Hammond H-100 as played by Klaus Wunderlich.

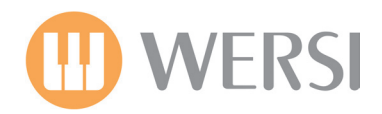

# **Helios Percussion**

The sound of the WERSI Helios with additional Percussion Drawbars.

# **Jimmy Smith 1 (Free)**

This registration is a 'variable' drawbar sound. This means that when you change the Drawbars of your instrument, the sound will change in real time. Use the setting 888000000. The sound of the legendary Jimmy Smith!

## **Jimmy Smith 2 (Free)**

This registration is a 'variable' drawbar sound. This means that when you change the Drawbars of your instrument, the sound will change in real time. Use the setting 888000000.A variaiton on the above.

## **Procol Harlum**

The sound of a 'White Shade of Pale' - classic and timeless.

## **Pure WERSI DB (Free)**

Pure WERSI Drawbars at your command - Free sound, meaning that you can use the Real Drawbars of your instrument to adjust the sound in real time.

#### **Saturn 1**

The unmistakable sound of the WERSI analogue range - the WERSI Saturn.

#### **Saturn 2**

A variation on the above.

## **Screaming WERSI CD700**

A large energetic ensemble of CD700 Drawbars! Hell yeah!

**Spectra Blues - Hybrid 1** A fusion of cool Spectra organ sounds.

#### **Spectra Blues - Hybrid 2**

A fusion of cool Spectra organ sounds - we're cooking baby!

## **Tico Tico Organ 1**

A famous type of sound from the WERSI Spectra organ for that bloody song!

#### **Tico Tico Organ 2**

A variation for those who can play the song correctly - this is the percussion type sound required. Time to practice those fingers and hand slaps!

#### **Vintage WERSI Beta**

The digital WERSI Beta - use the following setting for the Drawbar sliders: 648800338.

#### **Vintage WERSI DB 1 (Free)**

A vintage WERSI Drawbar type sound - freely changeable with your real time drawbars.

#### **Vintage WERSI DB 2 (Free)**

A vintage WERSI Drawbar type sound - freely changeable with your real time drawbars A variation on the above.

#### **Vintage WERSI Delta (Free)**

The sound of the digital WERIS Delta DX500 organ from the early 1980's. Use the following settings to setup your Drawbars: 855380368.

#### **WERSI Drawbar Mix 1** Organ Tutti Sound.

# **WERSI Drawbar Mix 2**

Organ Tutti Sound Variant.

#### **WERIS Helios Happy** A bright variation of the WERSI Helios sound.

#### **WERSI Spectra CD700 1** The sound of the WERSI Spectra CD700.

**WERSI Spectra CD700 2** The sound of the WERSI Spectra CD700 - Variation on the above.

# **WERSI Spectra CD700 Full 1**

The sound of the WERSI Spectra CD700 - Tutti sound - very, very big sound!

## **WERSI Spectra CD700 Full 2**

The sound of the WERSI Spectra CD700 - Tutti Sound - very, very big sound variant.